人物や添景アイテムをパースに入れることができます。

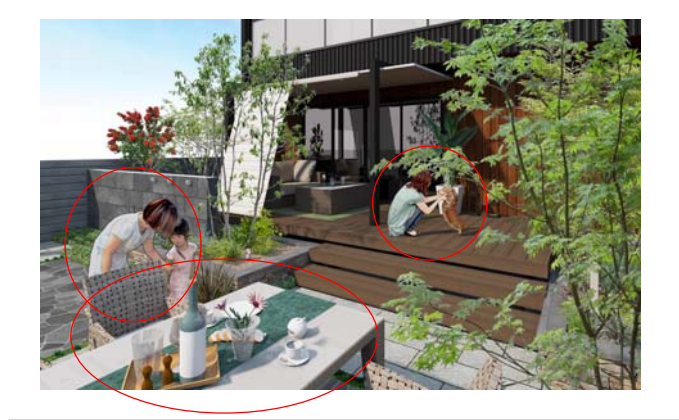

人物や添景アイテムを配置し、臨場感のあるパ ースに仕上げることができます。

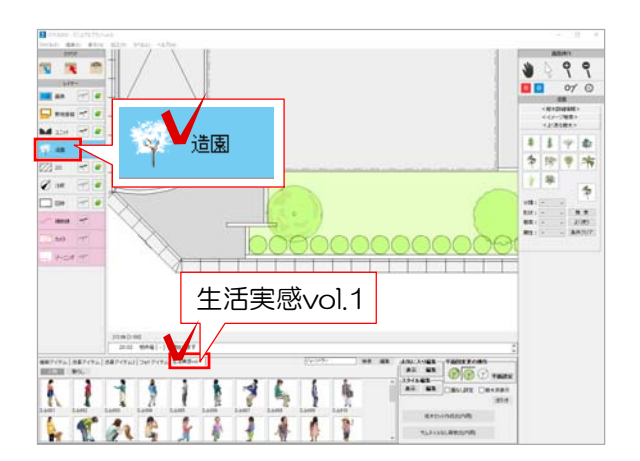

## 1 生活実感コンテンツの配置

1 造園レイヤを選択し、「生活実感vol.1」 をクリックします。

2 「人物」または「暮らし」を選択し、使用 したいコンテンツをドラッグで配置します。

パースを作成してみましょう。

人物や添景アイテムは、造園レイヤの「添景ア イテム」「添景アイテム2」「フォトアイデム」 にも登録されています。

|添景アイテム | 添景アイテム2 | フォトアイテム

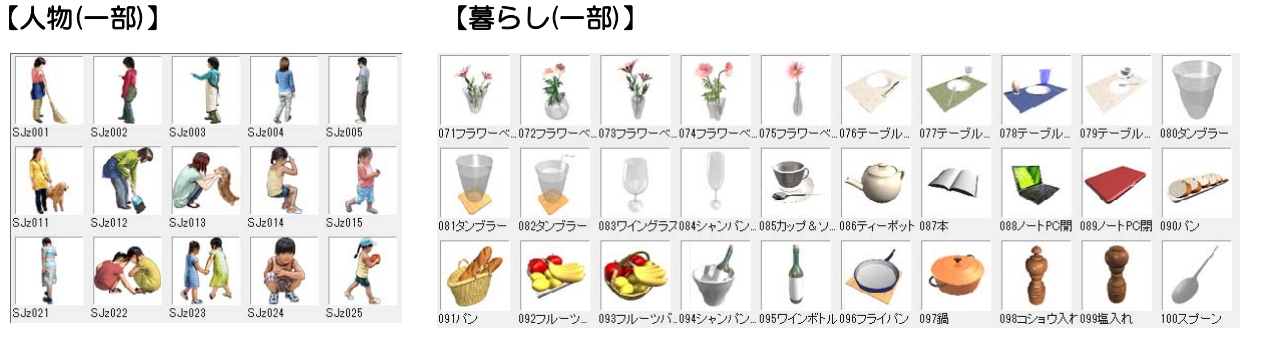

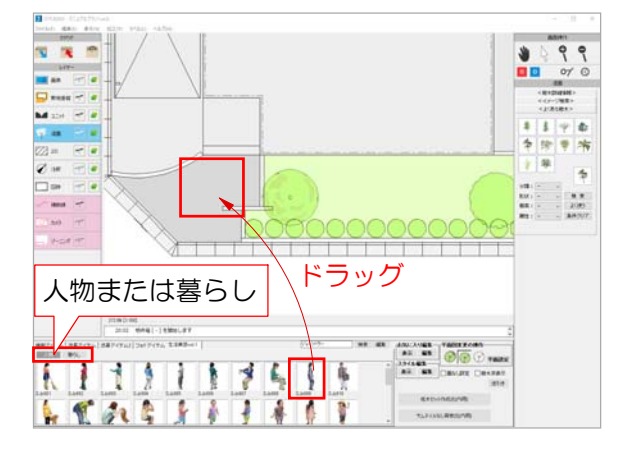

M

m

**Report**